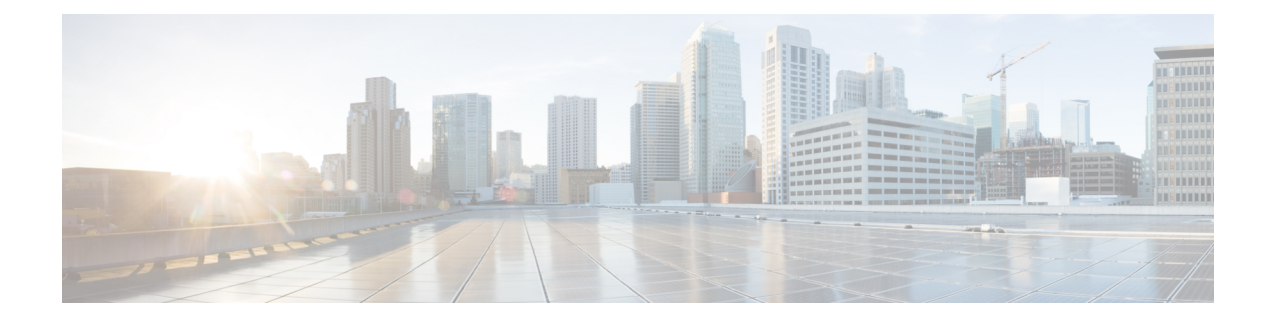

# **Configuring Traffic Forwarding Modes**

This chapter contains the following sections:

- [Information](#page-0-0) About Warp Mode, on page 1
- Guidelines and [Limitations](#page-0-1) for Warp Mode, on page 1
- Enabling and [Disabling](#page-1-0) Warp Mode, on page 2
- [Verifying](#page-1-1) Warp Mode Status, on page 2
- Feature [History](#page-2-0) for Warp Mode, on page 3

# <span id="page-0-0"></span>**Information About Warp Mode**

The Cisco Nexus device uses a hardware component called the Algorithm Boost Engine (Algo Boost Engine) to support a forwarding mechanism, called warp mode. In warp mode, the access path is shortened by consolidating the forwarding table into single table, resulting in faster processing of frames and packets. In warp mode, latency is reduced by up to 20 percent. For more information about the Algo Boost Engine, see Active Buffer [Monitoring](b-cisco-nexus-3548_switch-nx-os-system-management-configuration-guide-92x_chapter18.pdf#nameddest=unique_250) Overview.

# <span id="page-0-1"></span>**Guidelines and Limitations for Warp Mode**

Warp mode has the following configuration guidelines and limitations:

- Warp mode provides up to 20 percent better switch latency than normal forwarding.
- In warp mode, unicast route tables are reduced. The route table is reduced from 24000 to 4000 entries. The host table and MAC table are reduced from 64000 to 8000 entries. (The multicast route table remains the same at 8000 entries.)
- In warp mode, the following features are not supported:
	- Egress Routed Access Control Lists (RACLs)
	- Port Access Control Lists (PACLs)
	- Equal-cost Multipathing (ECMP)
	- IP Redirect

### <span id="page-1-0"></span>**Enabling and Disabling Warp Mode**

#### **SUMMARY STEPS**

- **1.** switch# **configure terminal**
- **2.** switch(config)# **hardware profile forwarding-mode warp**
- **3.** (Optional) switch(config)# **copy running-config startup-config**
- **4.** Reload the switch.

#### **DETAILED STEPS**

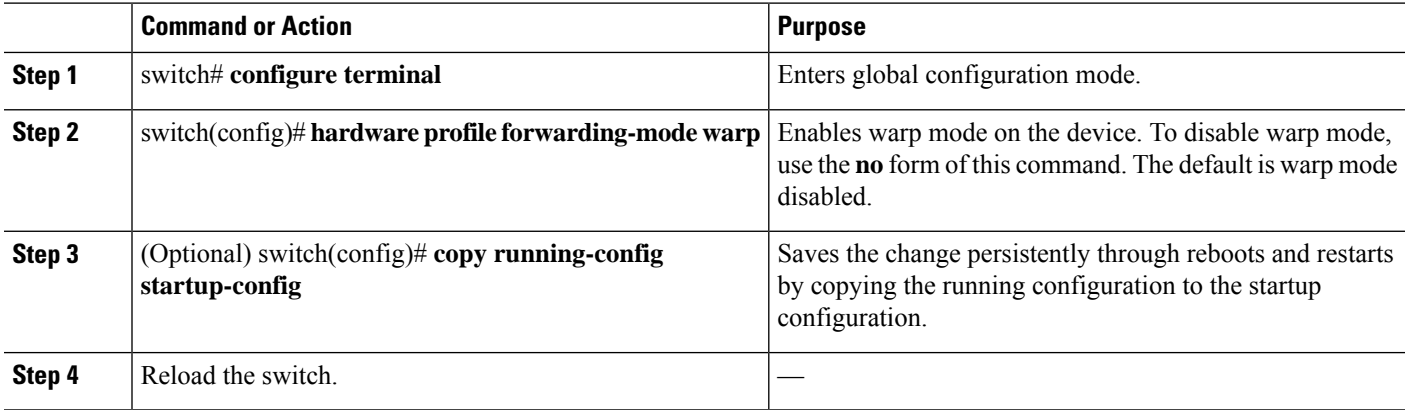

#### **Example**

This example shows how to enable warp mode on the device:

```
switch# configuration terminal
switch(config)# hardware profile forwarding-mode warp
Warning: This command will take effect only after saving the configuration (copy r s)
switch(config)# copy running-config startup-config
switch(config)#
```
This example shows how to disable warp mode on the device:

```
switch# configuration terminal
switch(config)# no hardware profile forwarding-mode warp
Warning: This command will take effect only after saving the configuration (copy r s)
switch(config)# copy running-config startup-config
```
### <span id="page-1-1"></span>**Verifying Warp Mode Status**

### **SUMMARY STEPS**

**1.** switch# **show hardware profile forwarding-mode**

### **DETAILED STEPS**

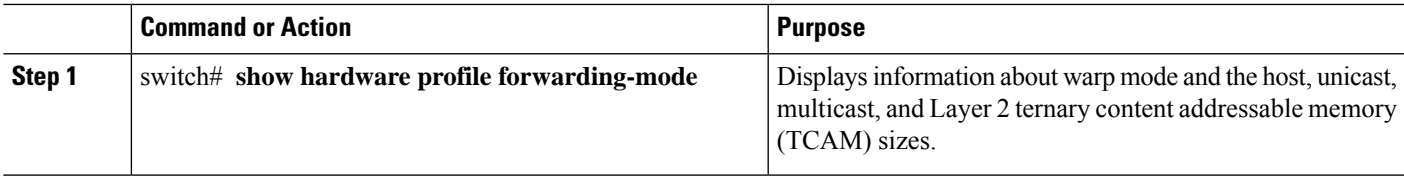

### **Example**

This example shows how to display information about warp mode:

```
switch# show hardware profile forwarding-mode
==========================
forwarding-mode : warp
==========================
 host size = 8192
 unicast size = 4096
 multicast size = 8192
 l2 size = 8192
switch#
```
# <span id="page-2-0"></span>**Feature History for Warp Mode**

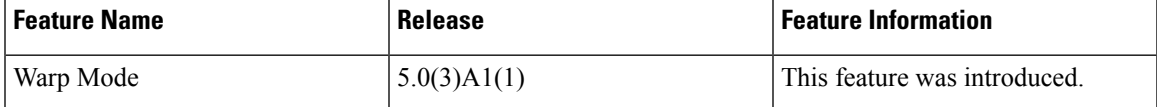

L